# **網路連線故障排除 相關指令**

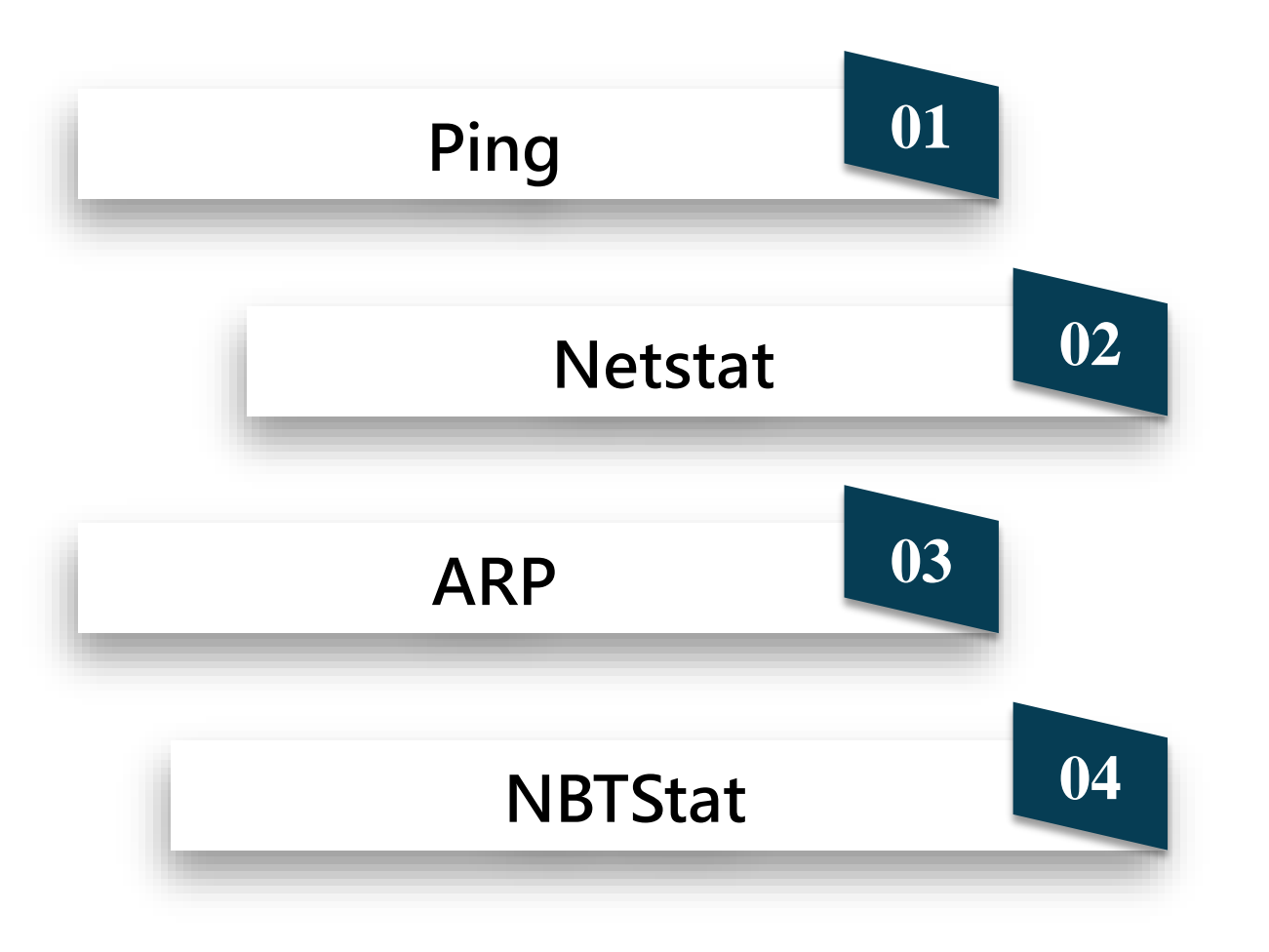

#### $\Omega$  $\boxed{\phantom{1}}$  $\overline{Z}$ NTE  $\overline{\bigcap}$  $( )$

<span id="page-2-0"></span>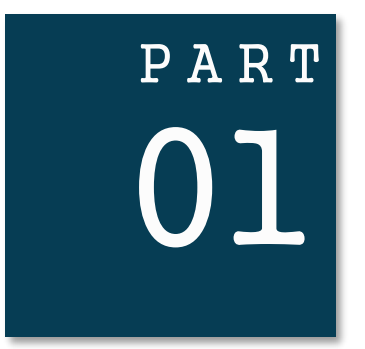

# Ping

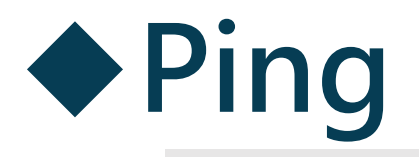

- **1)** Ping 本機IP  $\rightarrow$  Ex: ping 127.0.0.1
- 2) Ping 網關IP  $\rightarrow$  Ex: ping 192.168.3.1
- **3)** Ping localhost
- → localhost是系統的網絡保留名,它是127.0.0.1的別名,每台機器 都能將該名字轉換成該地址。
- 4) Ping www.xxx.com

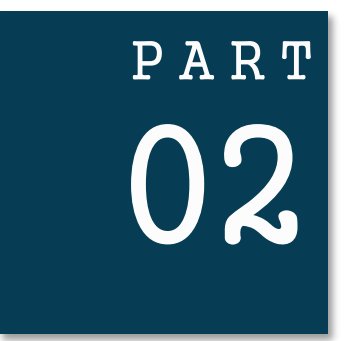

## **Netstat**

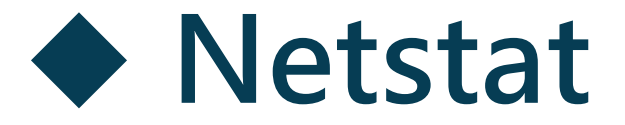

### Netstat用於顯示與IP、TCP、UDP和ICMP協 議相關的統計數據,一般用於檢驗本機各埠的 網絡連接情況。

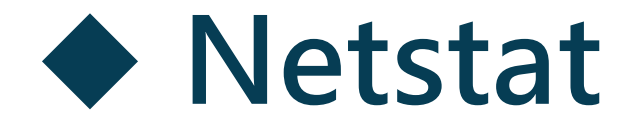

#### 1) netstat-s 本指令按照各協議顯示其統計數據,應用程式或瀏覽器運行速 度慢,可以使用此指令解決。

#### 2) netstat-e 本指令用於顯示乙太網路統計數據,可用來統計基本的網流量。

3) netstat-r 顯示路由表消息。

4) netstat-a 顯示所有有效連接消息列表。

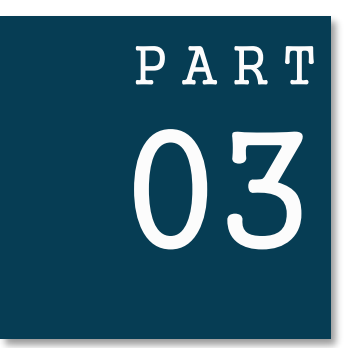

# **ARP**

<span id="page-8-0"></span>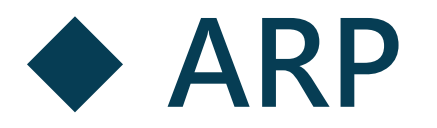

### ARP(地址轉換協議)是一個重要的TCP/IP協議, 用於確定對應IP位址的網卡物理地址。ARP命 令能夠查看本地或另一台計算機的ARP高速緩 存中的當前內容。

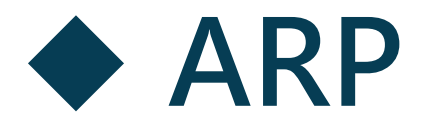

1) arp-a 或 arp-g 本指令用於高速緩存中的所有項目。

2) arp-a IP 如果我們有多個網卡,那麼使用arp-a加上接口的IP位址,就 可以只顯示與該接口相關的ARP緩存項目。

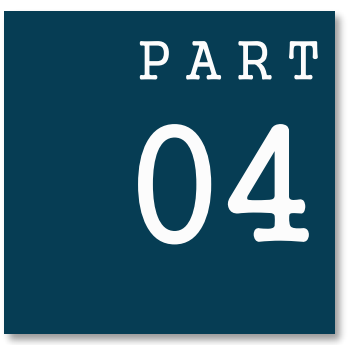

## **NBTStat**

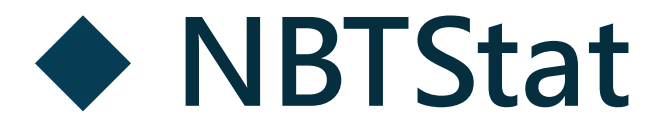

### 本命令可釋放和刷新NetBIOS名稱。運用 NetBIOS,我們可以查看本地計算機或遠 程計算機上的NetBIOS名字表格。

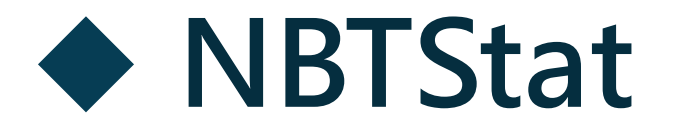

1) nbtstat-n 本指令用於顯示寄存在本地的名字和服務程序。

2) nbtstat-c 本指令用於顯示NetBIOS名字高速緩存的內容。

3) nbtstat-r 本指令用於清除和重新加載NetBIOS名字高速緩存。

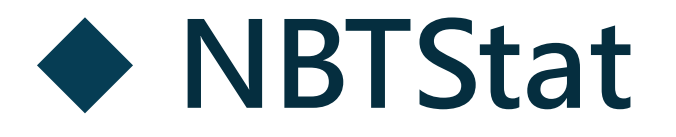

4) nbtstat-a IP 通過IP顯示另一台計算機的物理地址和名字列表,我們所顯 示的內容就像對方計算機自己運行nbtstat-n一樣。

2) nbtstat-s IP 本指令用於顯示使用其IP位址的另一台計算機的NetBIOS連 接表。